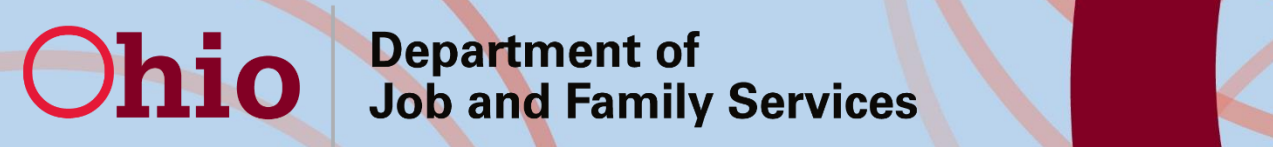

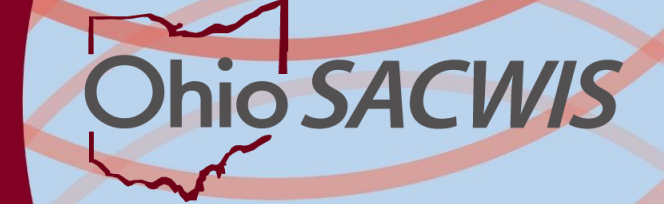

# **Kinship Assessment**

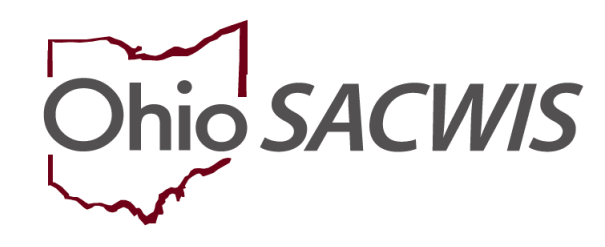

#### **Bureau of Automated Systems September 5, 2018**

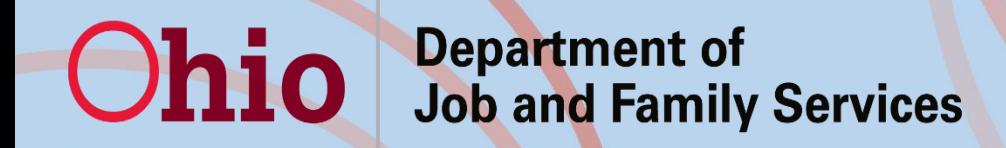

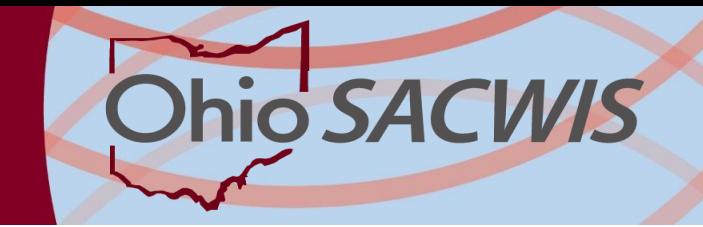

# Welcome

#### **SACWIS Provider Team**

- Melissa Cromwell
- Sara Cruse
- Linda Ferguson

**Policy**

- Karen McGormley
- Becky Murray

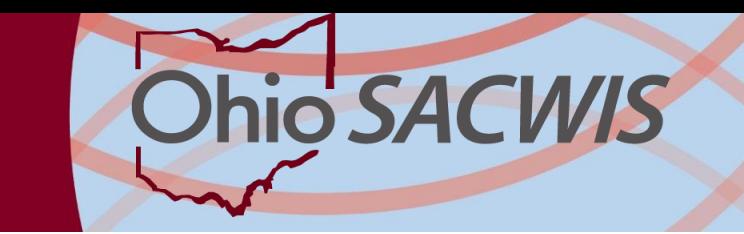

# Overview of Kinship Assessment

- New functionality has been developed to allow users to complete a Kinship Home Assessment in SACWIS
- $\circ$  Effective September 6<sup>th</sup>, the Provider Types of Kinship Care-Relative and Kinship Care – Non-Relative are child–specific and will require an inquiry record for each child the agency needs to place.
- Reference Ohio Administrative Code Rule 5101:2-42-18, PCSA and PCPA approval of placement with relative and Nonrelative Substitute Caregiver and the Ohio Job and Families Services JFS 1447 form

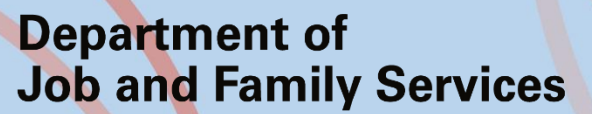

**Ohio** 

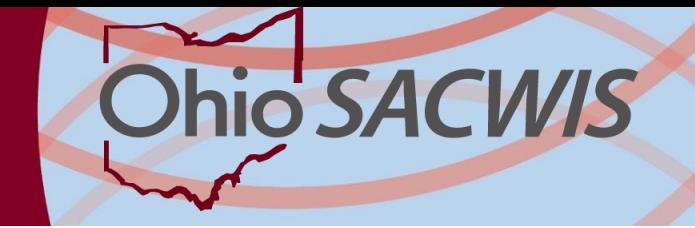

### Creating an Kinship Inquiry

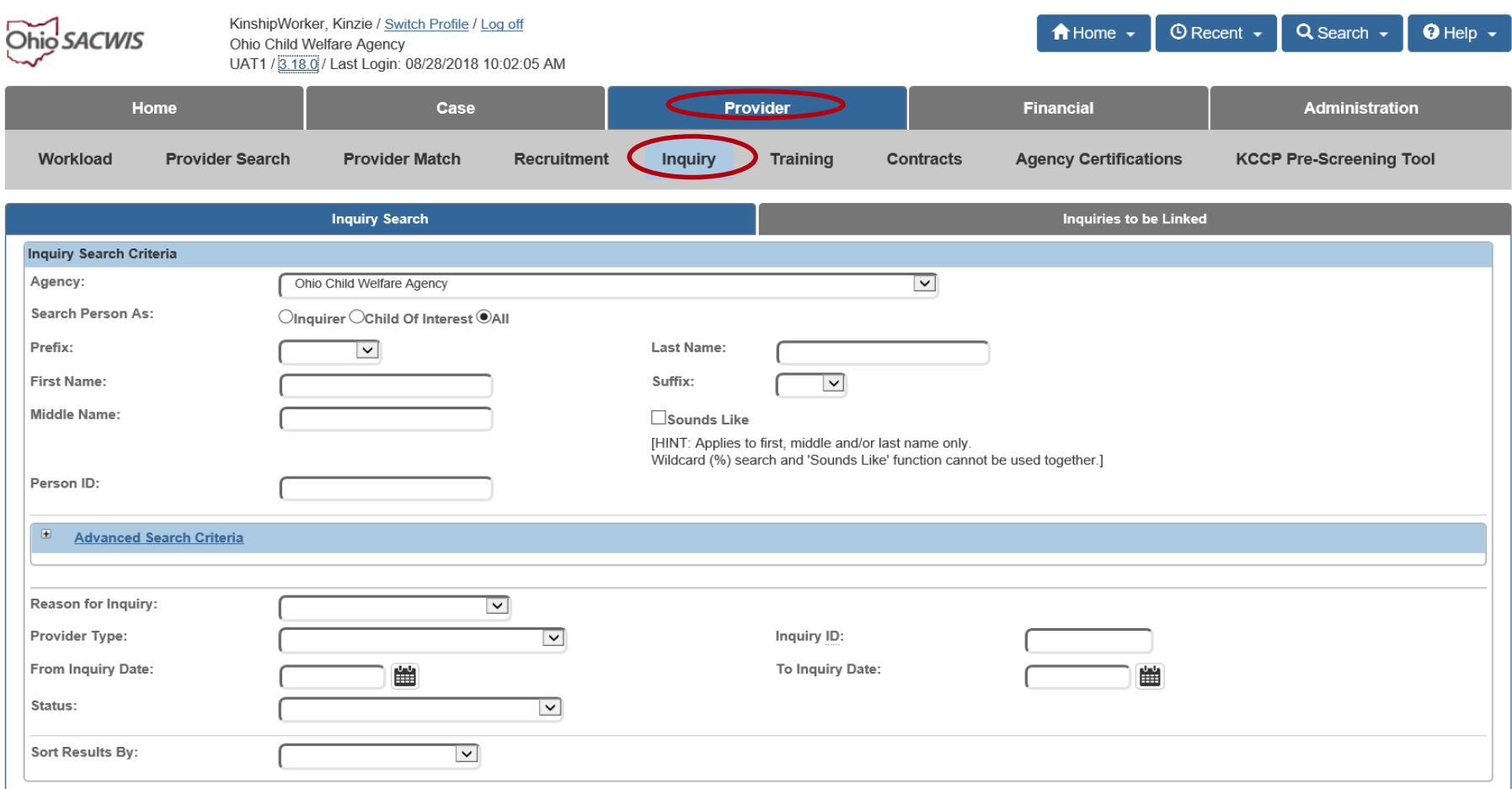

#### **Department of Job and Family Services**

Ohio

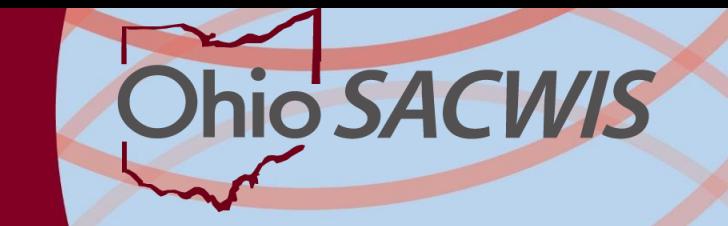

## Creating an Kinship Inquiry

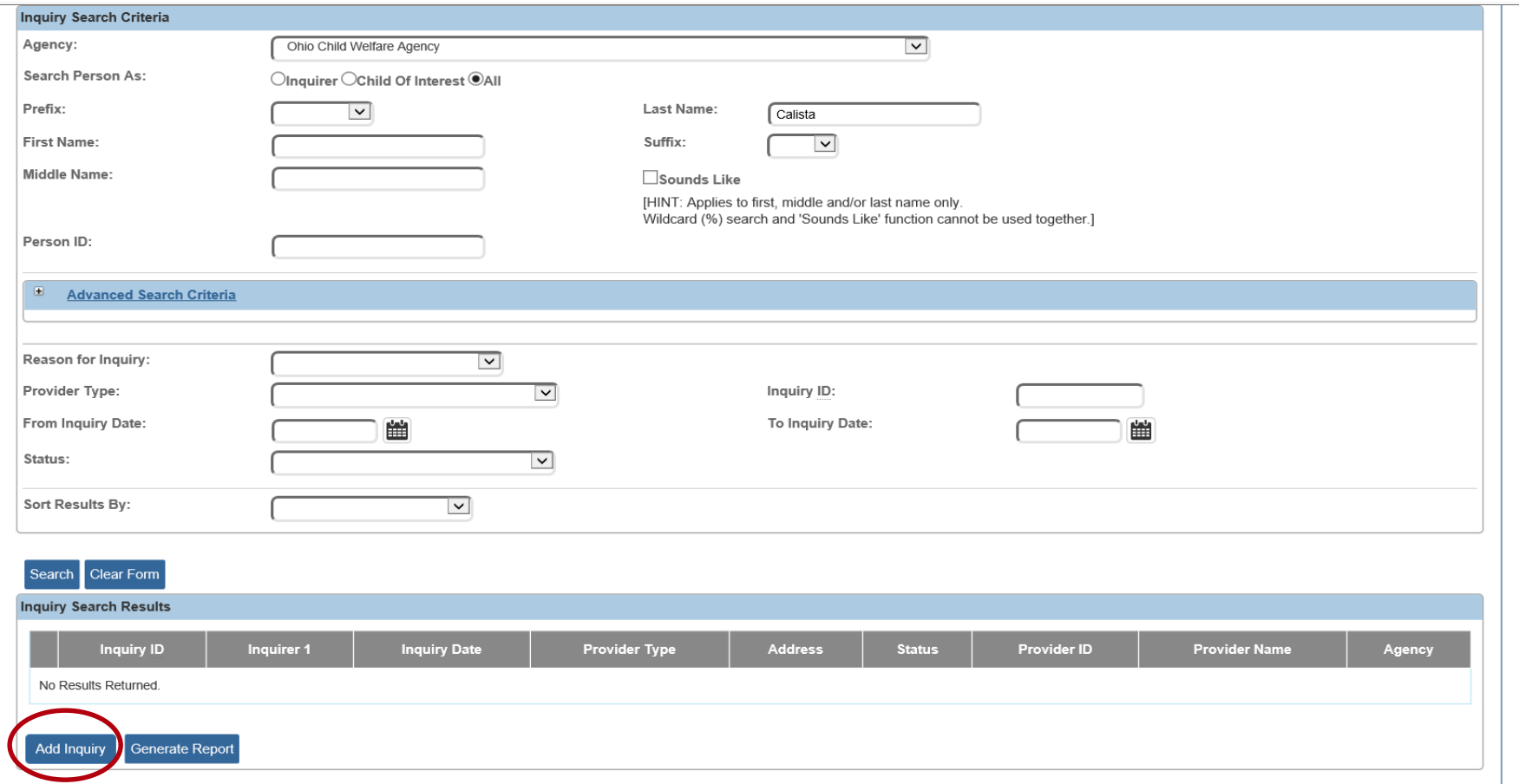

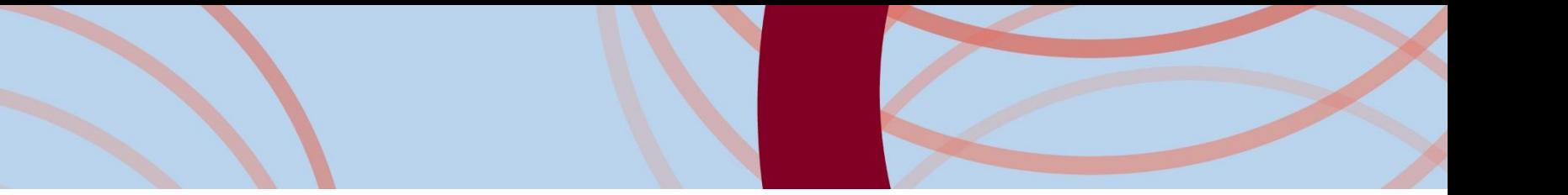

#### Provider Type Changes

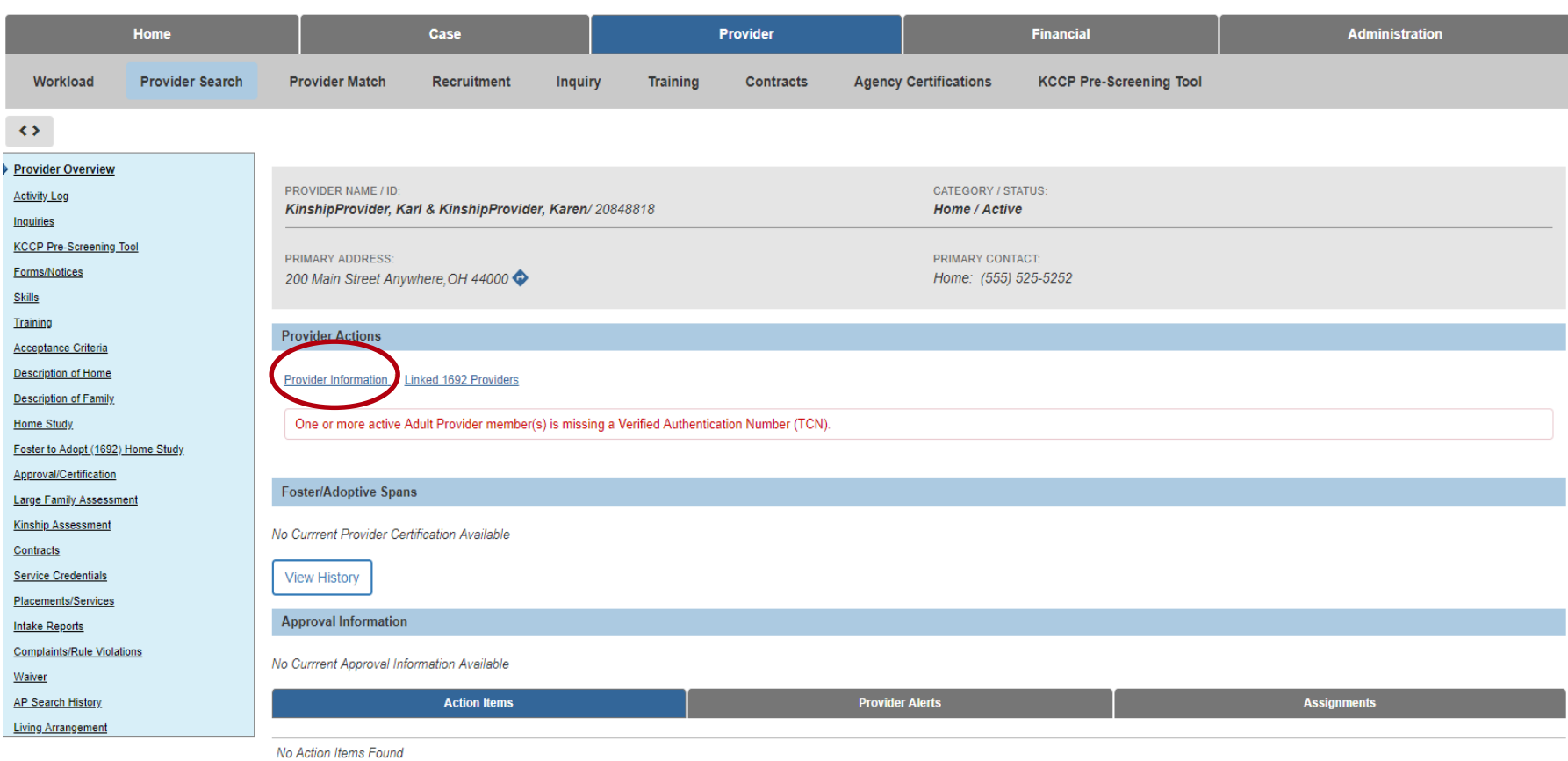

#### Provider Type Changes

#### o You'll now see child-specific Provider Types

Manage Provider Details

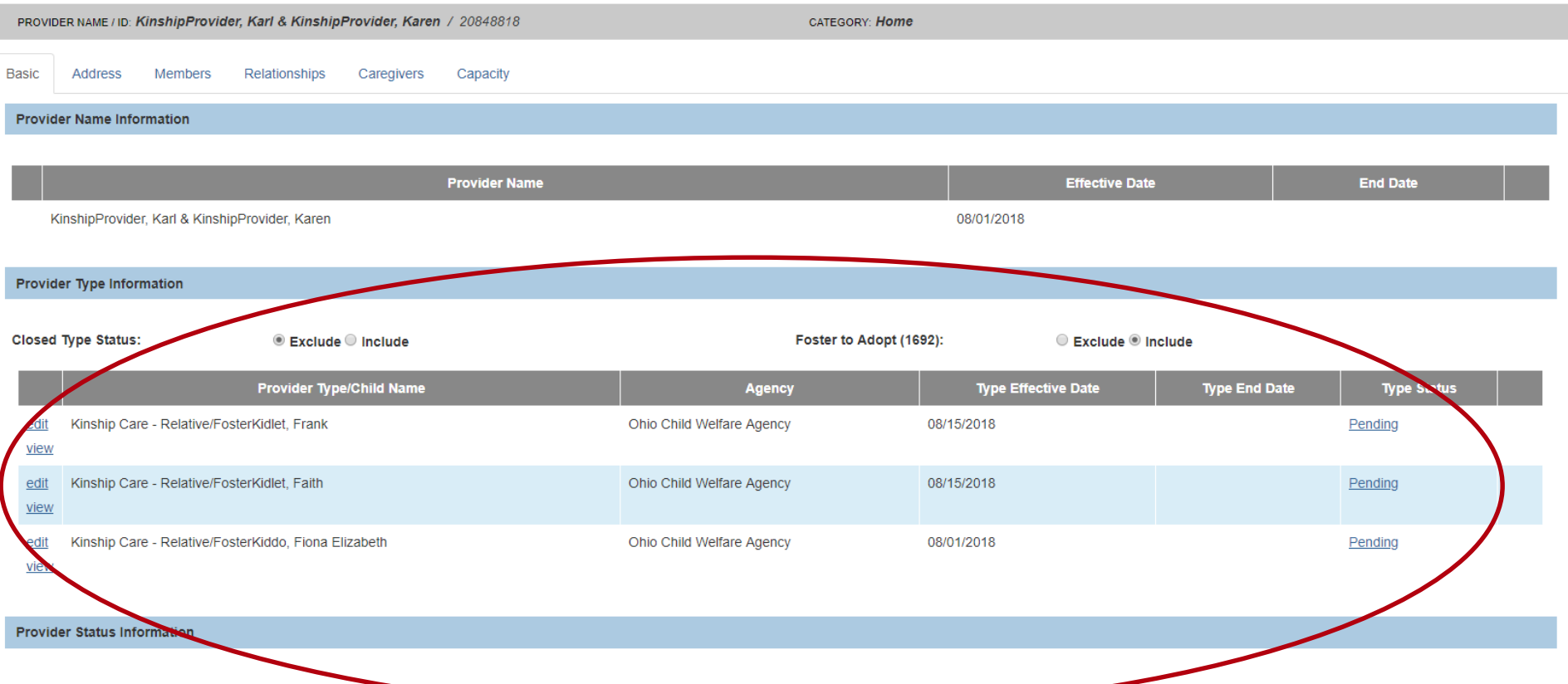

# Provider Type Changes

If a child is placed with a relative on an emergency basis after cursory checks, there is an ability to change the Provider Type status manually to allow placement while continuing work on the formal Kinship Assessment. There is also an option to add 'Court Approved' if applicable.

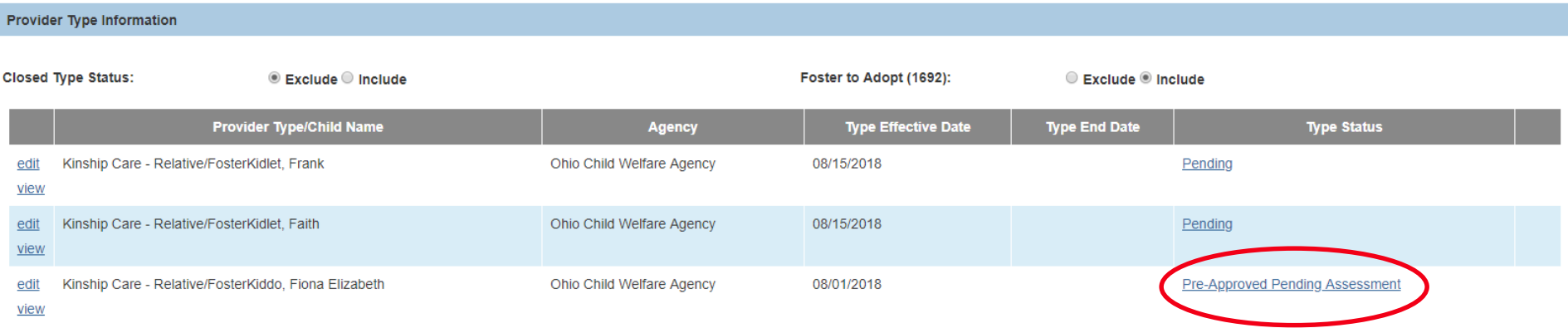

# Service Credential Changes

o Upon adding a Provider Type Status of 'Pre-Approved Pending Assessment', 'Court Approved' or the completion of an Approved Kinship Assessment, an ODJFS Kinship Service will automatically populate. Users will no longer need to manually add this. Only one service will populate.

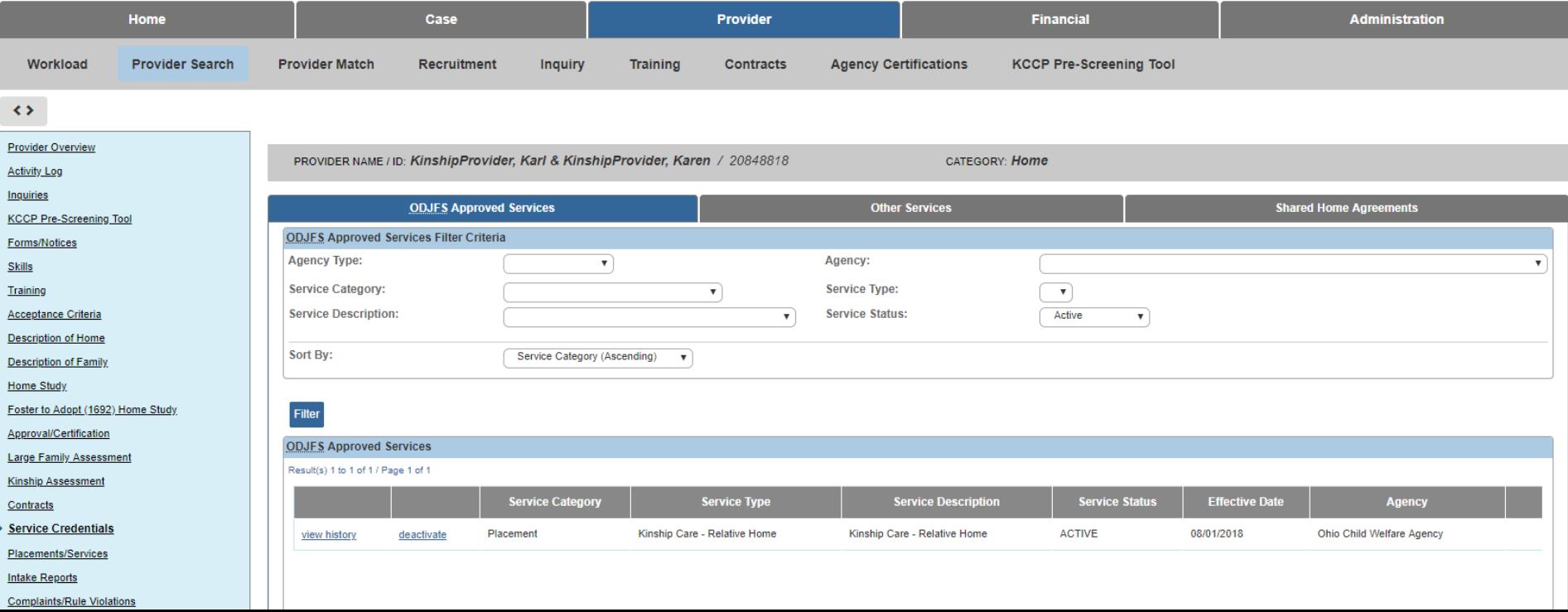

#### o The functionality exists on a new left hand navigation link in the Provider Record.

Acceptance Criteria

**Description of Home** 

**Description of Family** 

**Home Study** 

Foster to Adopt (1692) Home Study

Approval/Certification

Large Eamily Assessment

**Kinship Assessment** 

Contracts

**Service Credentials** 

Placements/Services

**Intake Reports** 

**Complaints/Rule Violations** 

Waiver

**AP Search History** 

**Living Arrangement** 

Provider Information | Linked 1692 Providers | Associated Providers

One or more active Adult Provider member(s) is missing a Verified Authenticati-

**Foster/Adoptive Spans** 

No Currrent Provider Certification Available

**View History** 

**Approval Information** 

No Currrent Approval Information Available

**Action Items** 

o In order to edit Pending Kinship Assessments, users will need assignment to the Provider as a Home Study Assessor, Provider Worker and/or Home Study Supervisor/Supervisor.

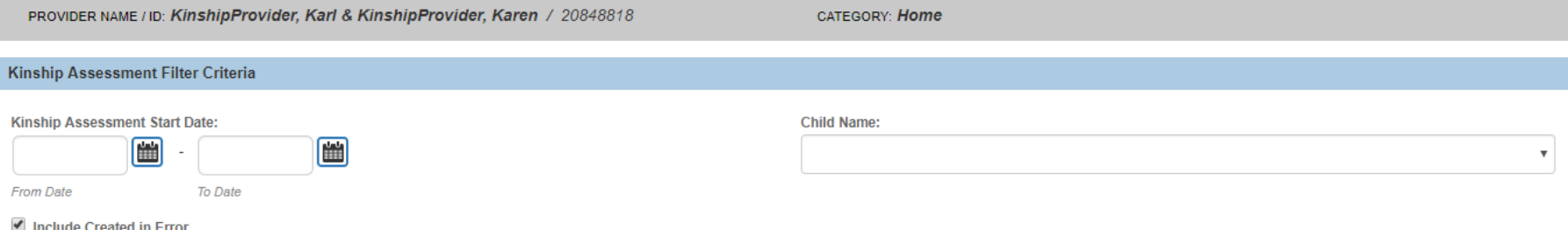

**Filter** 

#### **Kinship Assessments**

Result(s) 1 to 3 of 3 / Page 1 of 1

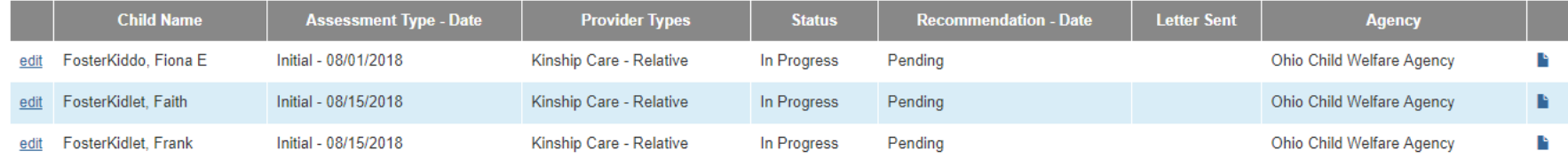

- o Each Assessment will guide users through the topics which include Caregiver/Household Information, Background Checks, Safety Checks, Caregiver/Household Member Assessment, Caregiver Assurance and Agency Recommendation sections.
- o Users will have the ability to copy information entered into one child's assessment into another child's pending assessment in the case of placing a sibling group.

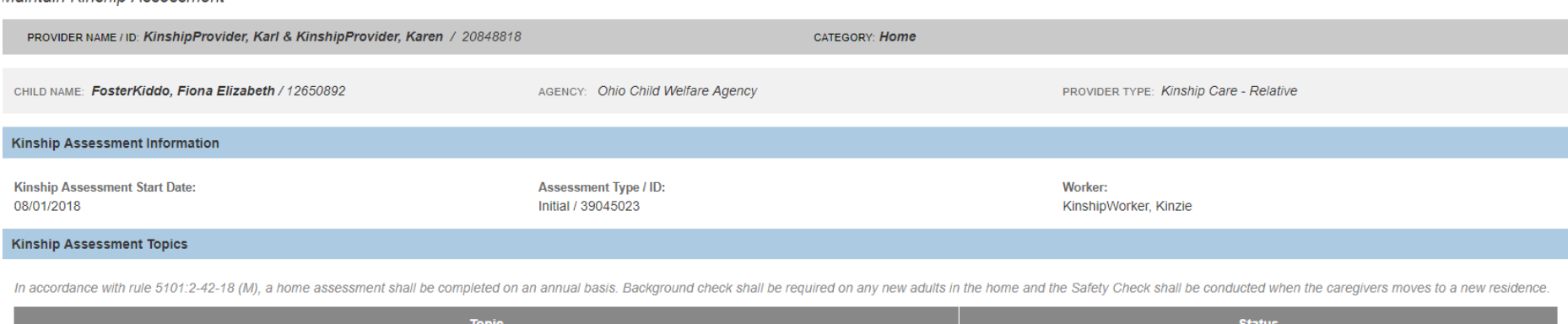

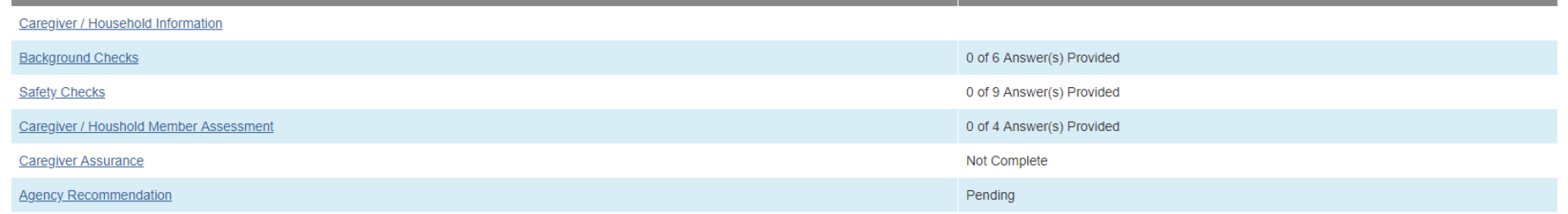

Validate for Approval

#### **Conversion of Existing Kinship Providers**

- o All Kinship Provider records that do not have a current placement and do not have another active Provider Type (Foster Care, Adoption, etc.) will be closed.
- o These Provider Types/Provider IDs, while closed, may still be used when processing KPIP Applications or Kinship Child Care Pre-Screening Tools.

#### Conversion of Existing Kinship Providers

- o If a non-end-dated Kinship Placement exists, the record will remain in Active status.
- o The system will create a child-specific Kinship Provider Type for each placed child and a 'shell' (meaning it does not contain any data) approved Kinship Assessment for each placed child.
- o This 'shell' has a Copy feature which allows users to complete any Amendments or Annual Updates needed while the child remains placed.

#### Conversion of Existing Kinship Providers

o The 'shell' Kinship Assessment does not have a snapshot record attached to it, so any modifications to the Members list will show on that original 'shell' moving forward.

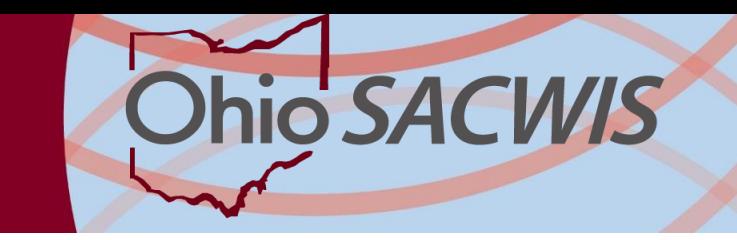

## For further assistance:

- o The SACWIS Knowledge Base contains an article to guide you through the process of completing the Kinship Assessment.
- o [Updates have also been made to the article Creating](http://jfskb.com/sacwis/index.php/provider/100-creating-provider/231-creating-a-new-home-provider)  a Provider Record From a Provider Inquiry
- o http://jfskb.com/sacwis
- o SACWIS HELP DESK@jfs.ohio.gov
- o SACWIS Provider Team Members